### **Como se candidatar a CIPA**

#### COM A CÂMERA DO SEU CELULAR LEIA O QRCODE

OU

**ACESSE O LINK ABAIXO DO QRCODE** 

**INSCRIÇÃO DE CANDIDATOS A CIPEIRO** 

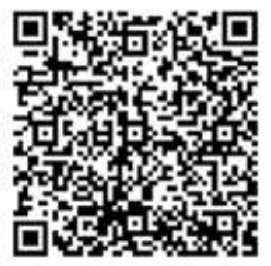

https://cipa-cloud.rigbie.com.br/portal-users/cipa-inscricao-param-2024-818-12792

#### INSIRA AS INFORMAÇÕES SOLICITADAS E CLIQUE EM ENTRAR

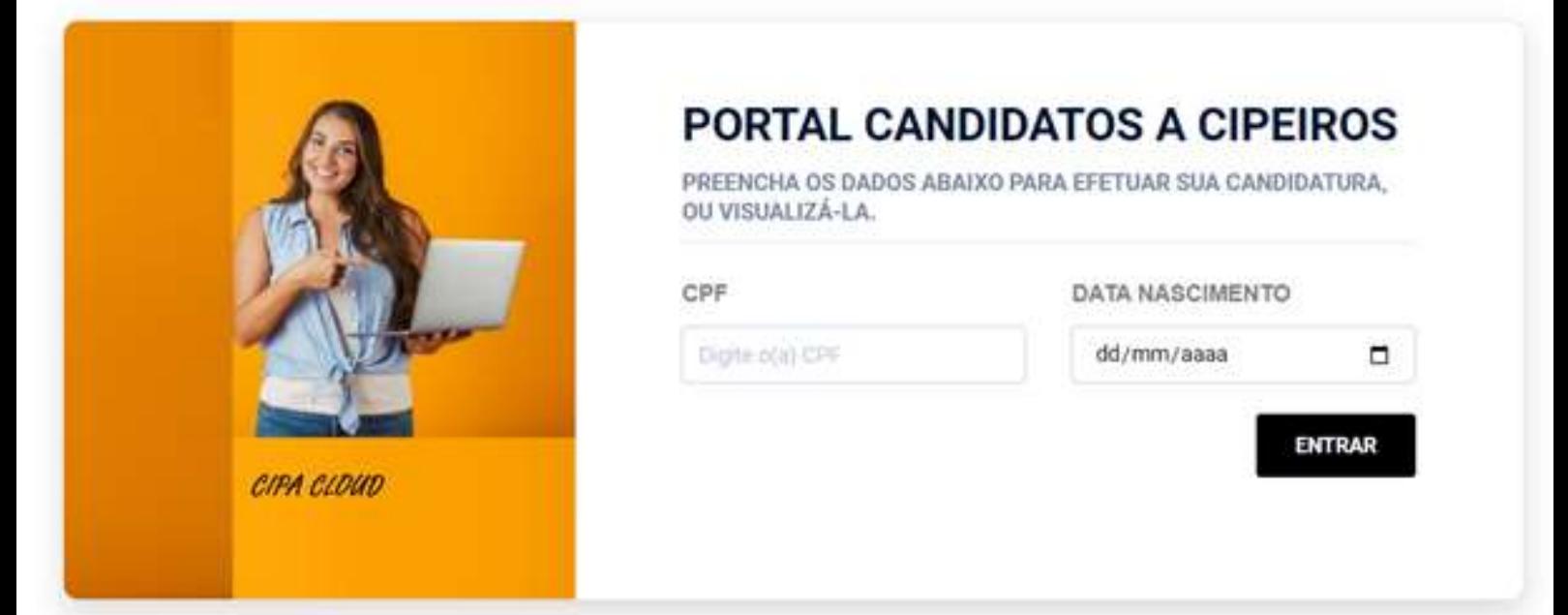

#### **CLIQUE EM OK**

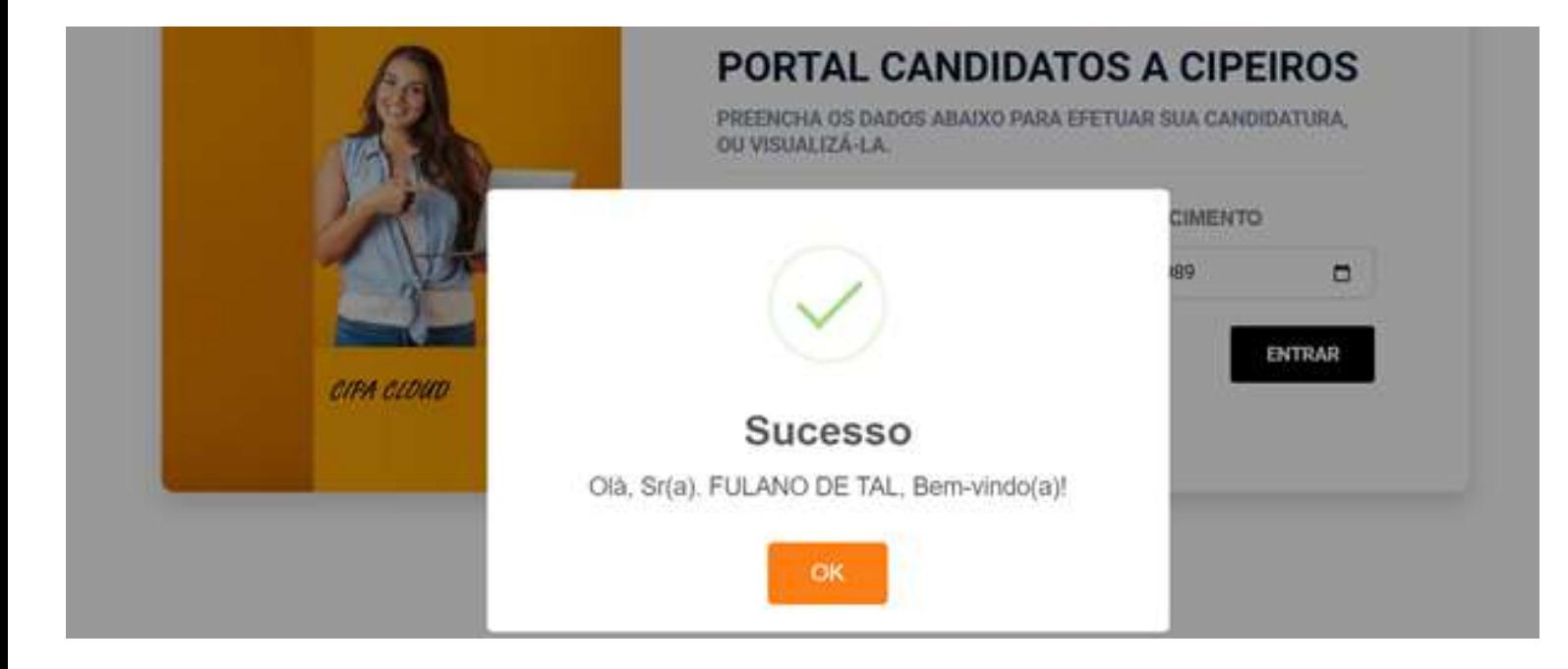

## **Como se candidatar a CIPA**

**PORTAL CANDIDATOS A CIPEIROS** 

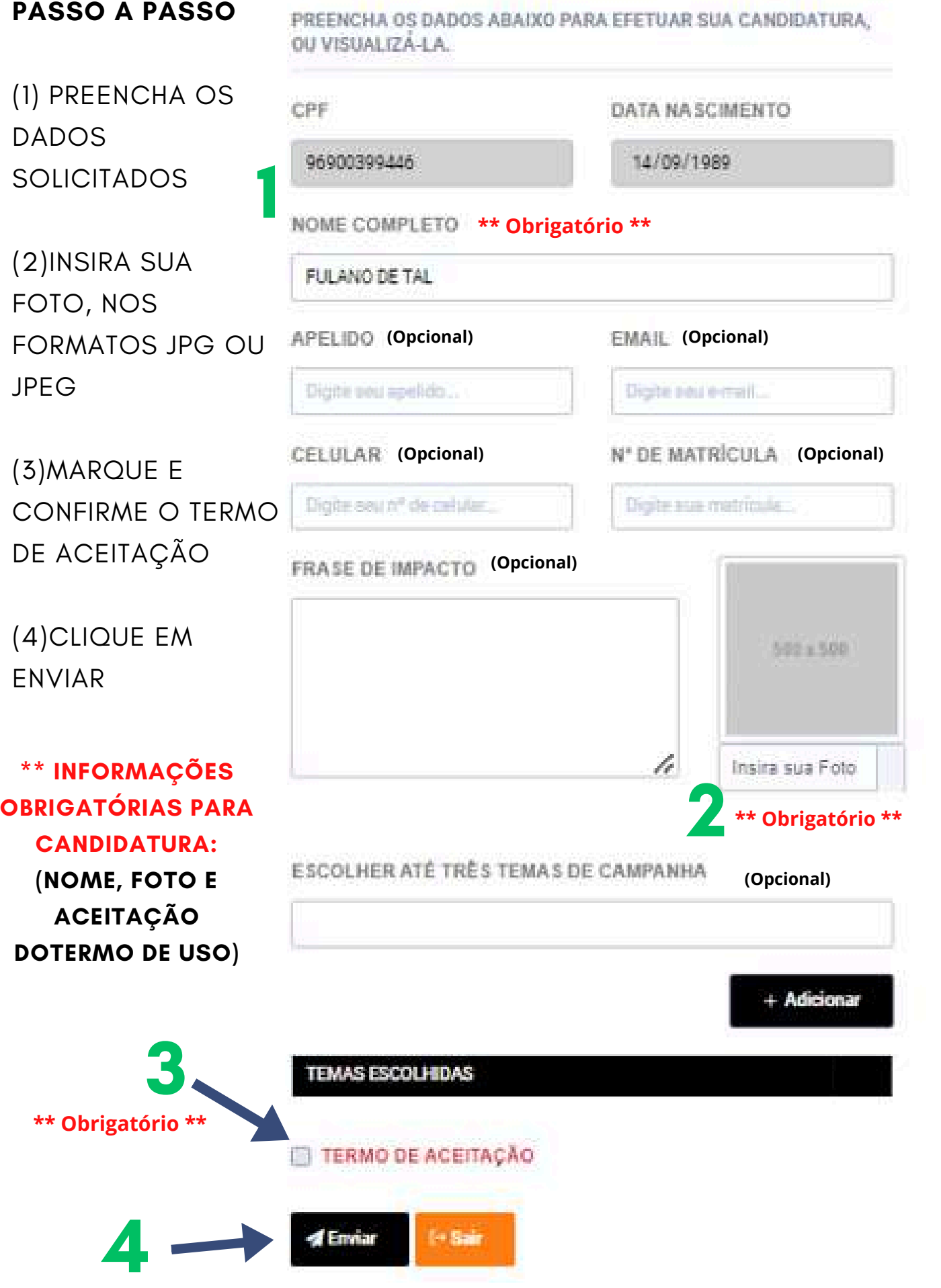

**NOTA – INSERINDO FOTO DIRETO DA CÂMERA DO CELULAR - CLIQUE EM INSERIR FOTO, ESCOLHA CÂMERA - O CELULAR DEVE ESTAR NA POSIÇÃO HORIZONTAL (DEITADO) COM A CÂMERA VIRADA PARA LADO ESQUERDO.**

# Finalizando inscrição

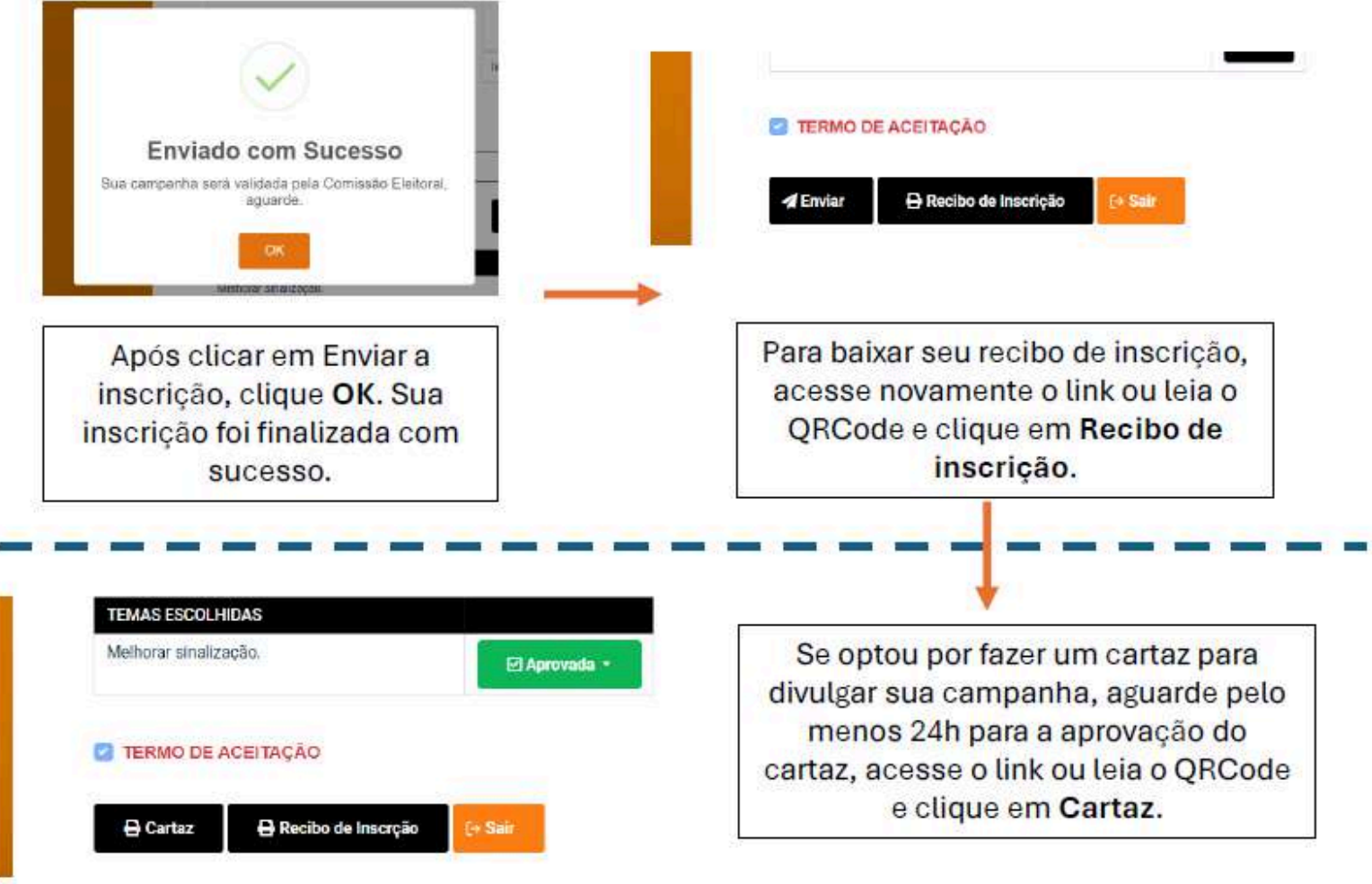

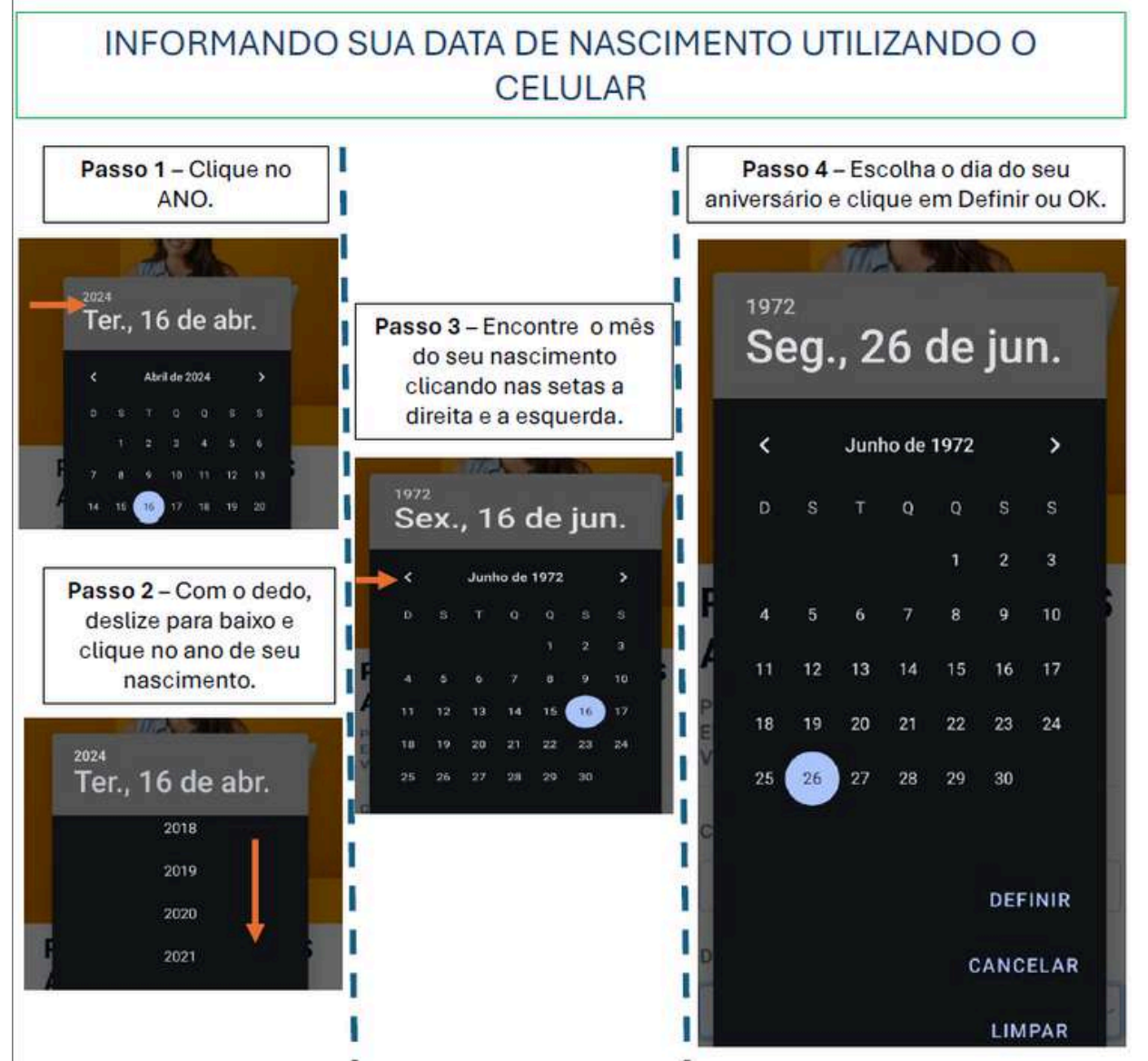